### **MAGNA STE**

## **KULI Interfaces**

# AN MAGNA STEYR

### **ENGINEERING CENTER STEYR GmbH & Co KG**

**4th KULI User Meeting Christoph Stroh**

**1**ENGINEERING CENTER STEYR GmbH & Co KG ENGINEERING CENTER STEYR GmbH & Co KG

**Datum Autor**

#### **Contents**

- O **The COM-interface**
- O **Applications for the COM-interface**
- O **The CFD-interface**
- $\bullet$ **Interface Postprocessor - Excel**

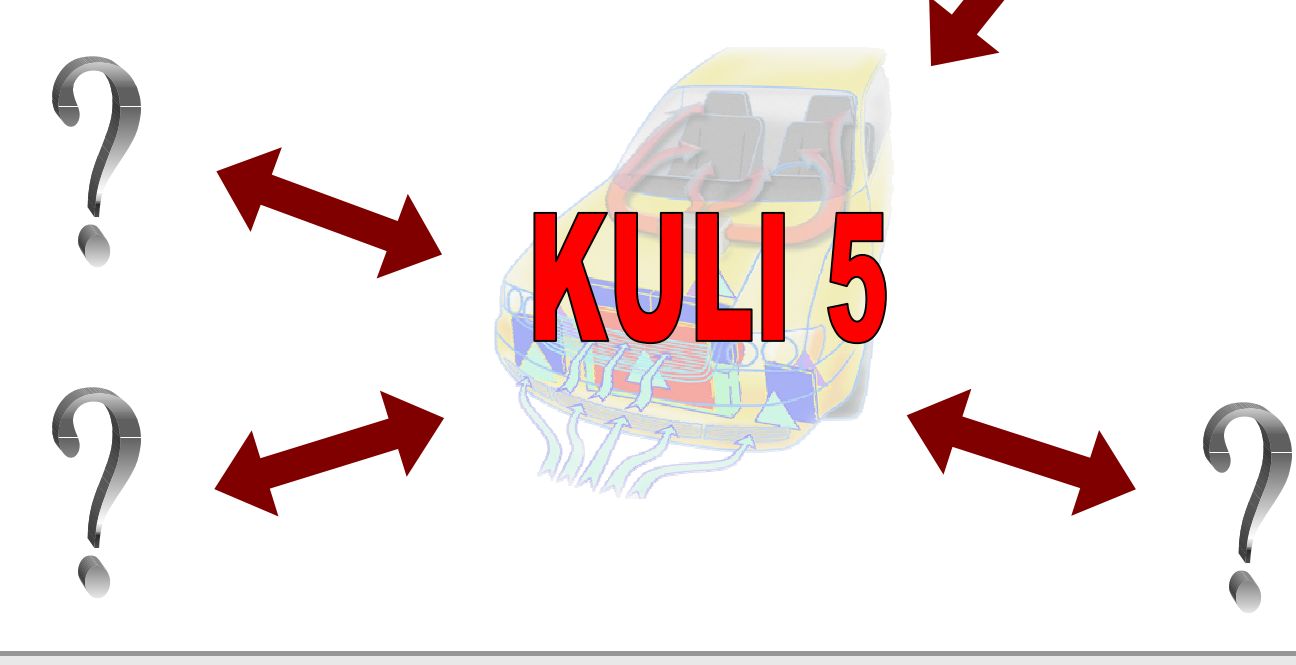

**AGNA STE** 

#### **The COM Interface**

#### **The Basis**

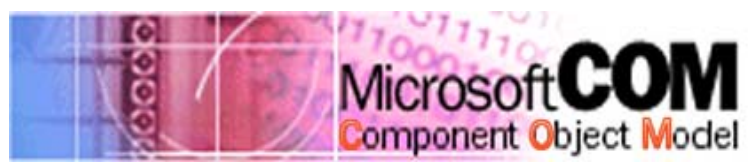

#### **Also known as ActiveX®, OLE Extensions: DCOM, COM+, MTS, Windows® DNA**

- O **Programming language independent**
- O **Supported by many programs**
- O **The operating system provides Runtime Environment**

#### **Interface Functions - Events**

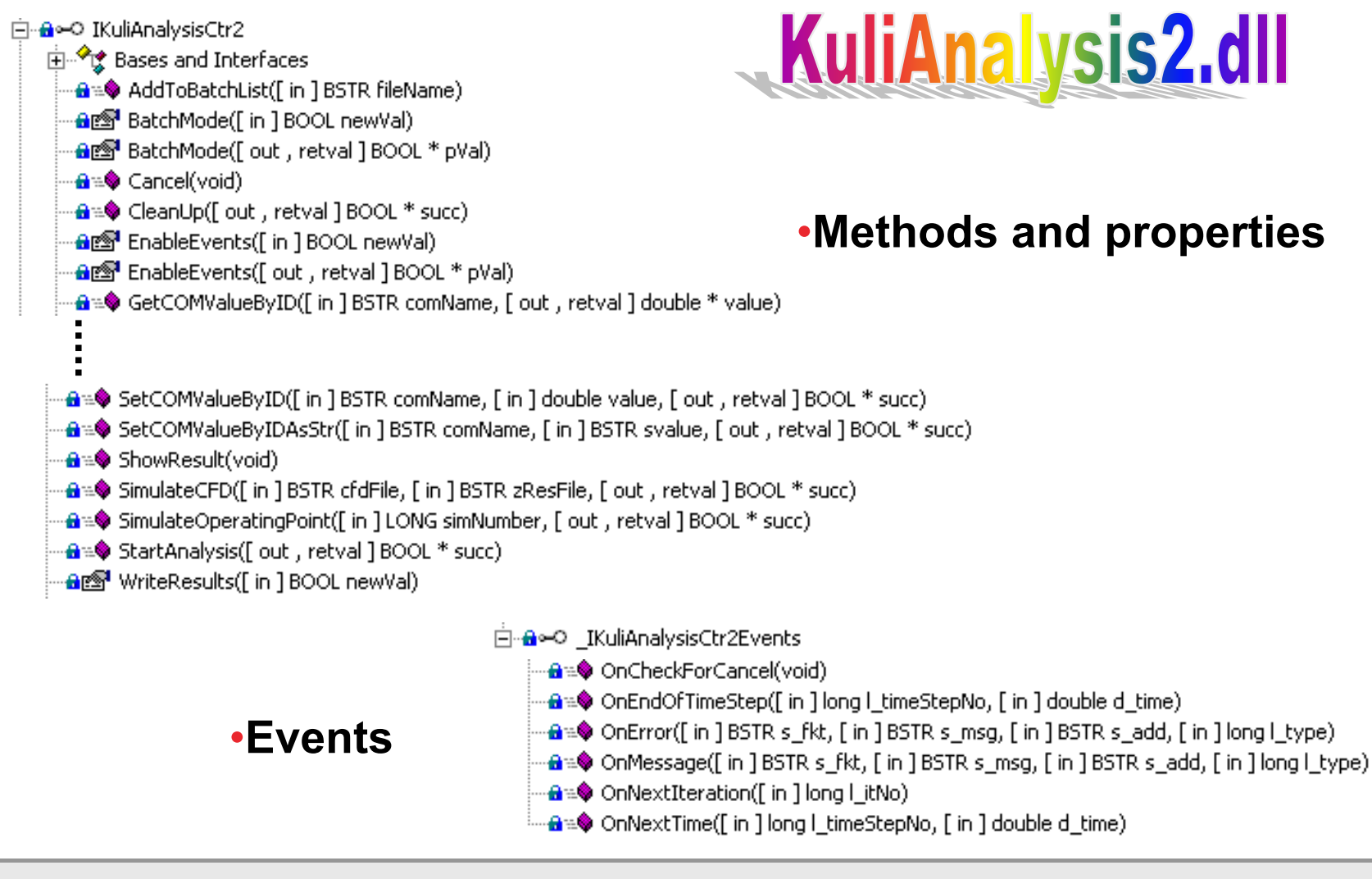

**ACNASTE** 

#### **Improvements for COM-Interface**

- z **New method ObjectExists**
	- z **Possibility to check if a COM object of the given name exists**
- O **New property WriteResults**
	- z **Possibility to quickly disable output to \*.aus-file**
	- O **time savings of more than 10%**
- z **New parameter for method SimulateOperatingPoint(n)**
	- **Possibility to calculate only desired operating point**
	- z **Possibility to calculate all active operating points**
- O **Events are "fired" more often** 
	- O **More possibilities for control of transient calculations**
- O **Actuators for fluid circuits**
	- O **More efficient interface to e.g. Flowmaster**

**www.magnasteyr.com**

www.magnasteyr.com

#### **Application of COM-interface: MS Excel**

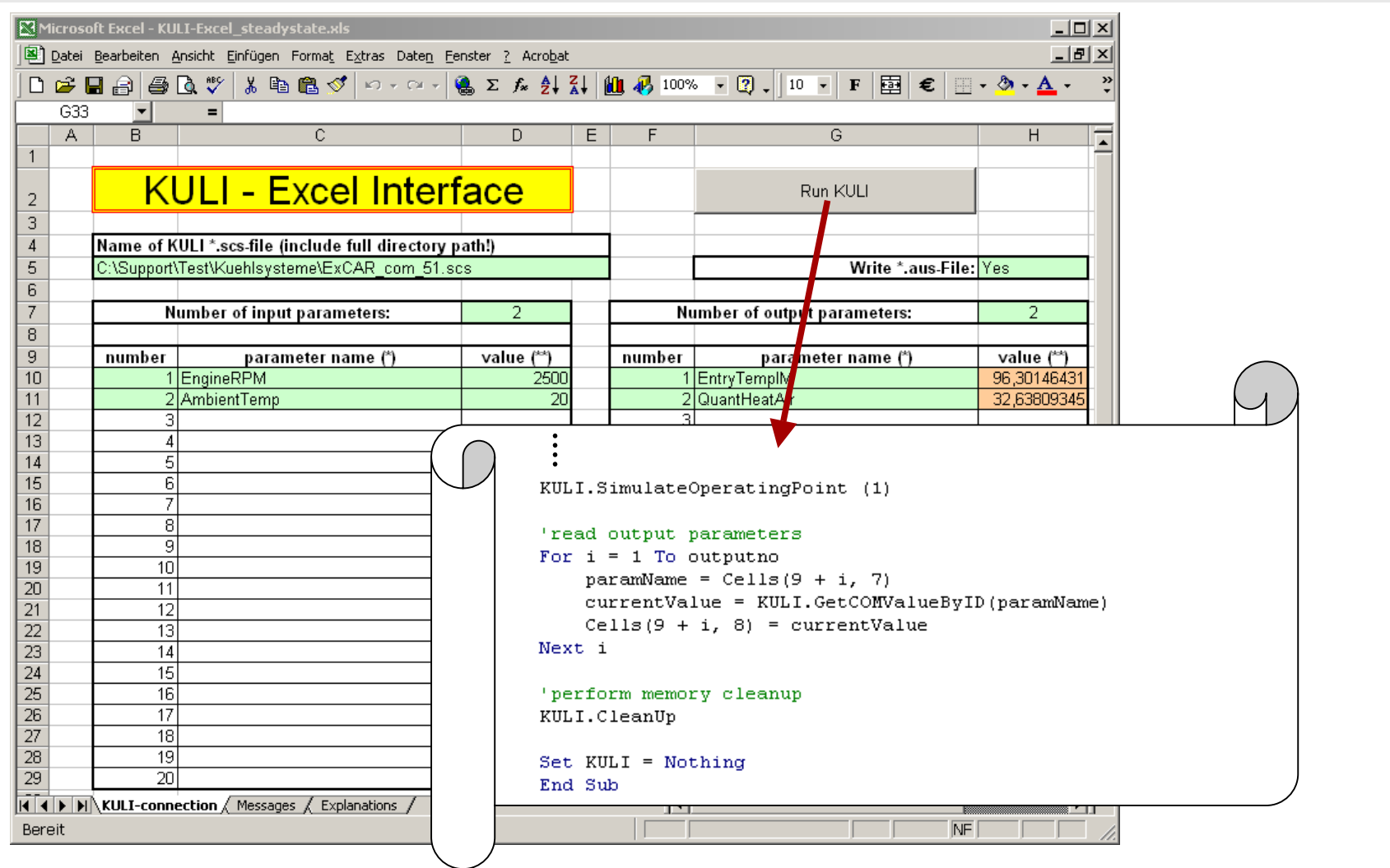

#### **ENGINEERING CENTER STEYR GmbH & Co KG .**

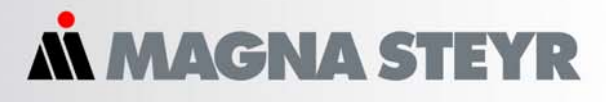

#### **Application of COM-interface: MS Excel**

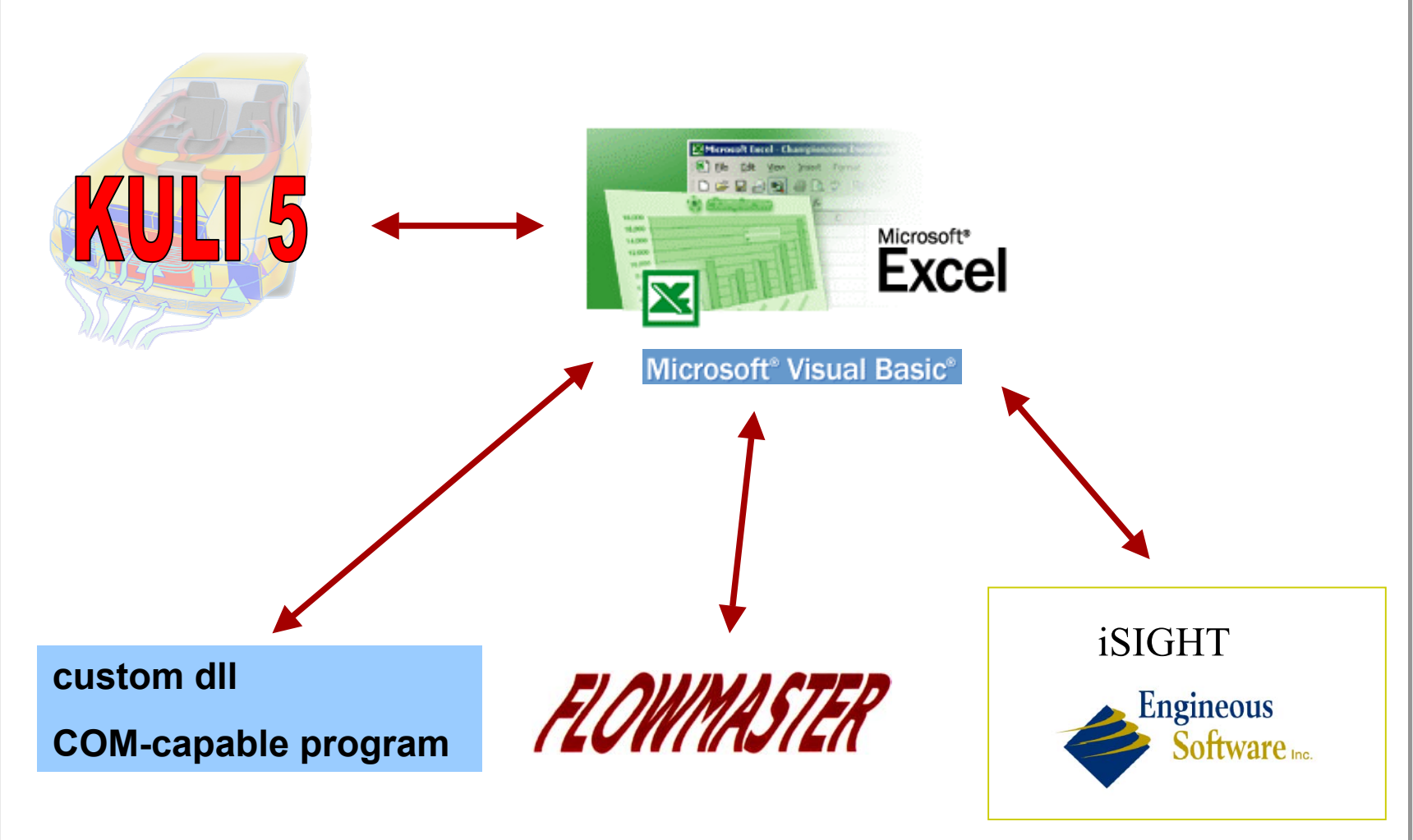

<u>ready and ENGINEERING CENTER STEYR GmbH & Co KG  $_7$ </u>

**Datum: June 2003 Autor: ECS/Stroh**

#### **Application of COM-interface: Flowmaster**

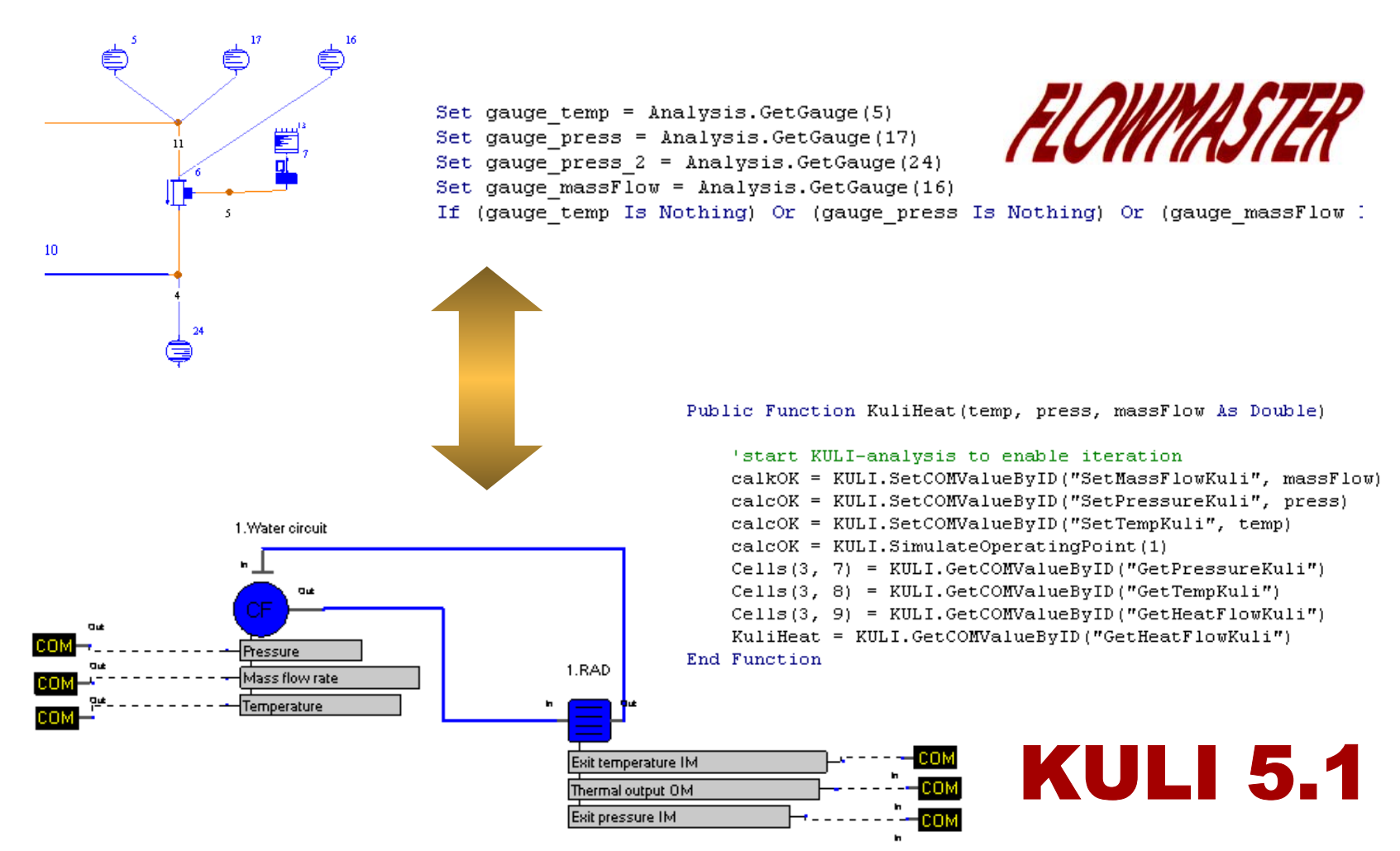

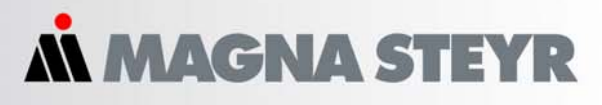

#### **Application of COM-interface: Matlab/Simulink (1)**

## **MATLAB ESIMULINK**

#### O **KULI controls SIMULINK**

- O **direct interface - exists since KULI 5.0**
- O **some limitations concerning number of parameters and time control**
- O **SIMULINK controls KULI**
	- O **can be implemented with COM commands**
	- O **more flexible time control (e.g. variable time steps in SIMULINK, fixed time steps in KULI)**
	- O **any number of interface parameters using COM objects**

#### **KULI controls Simulink**

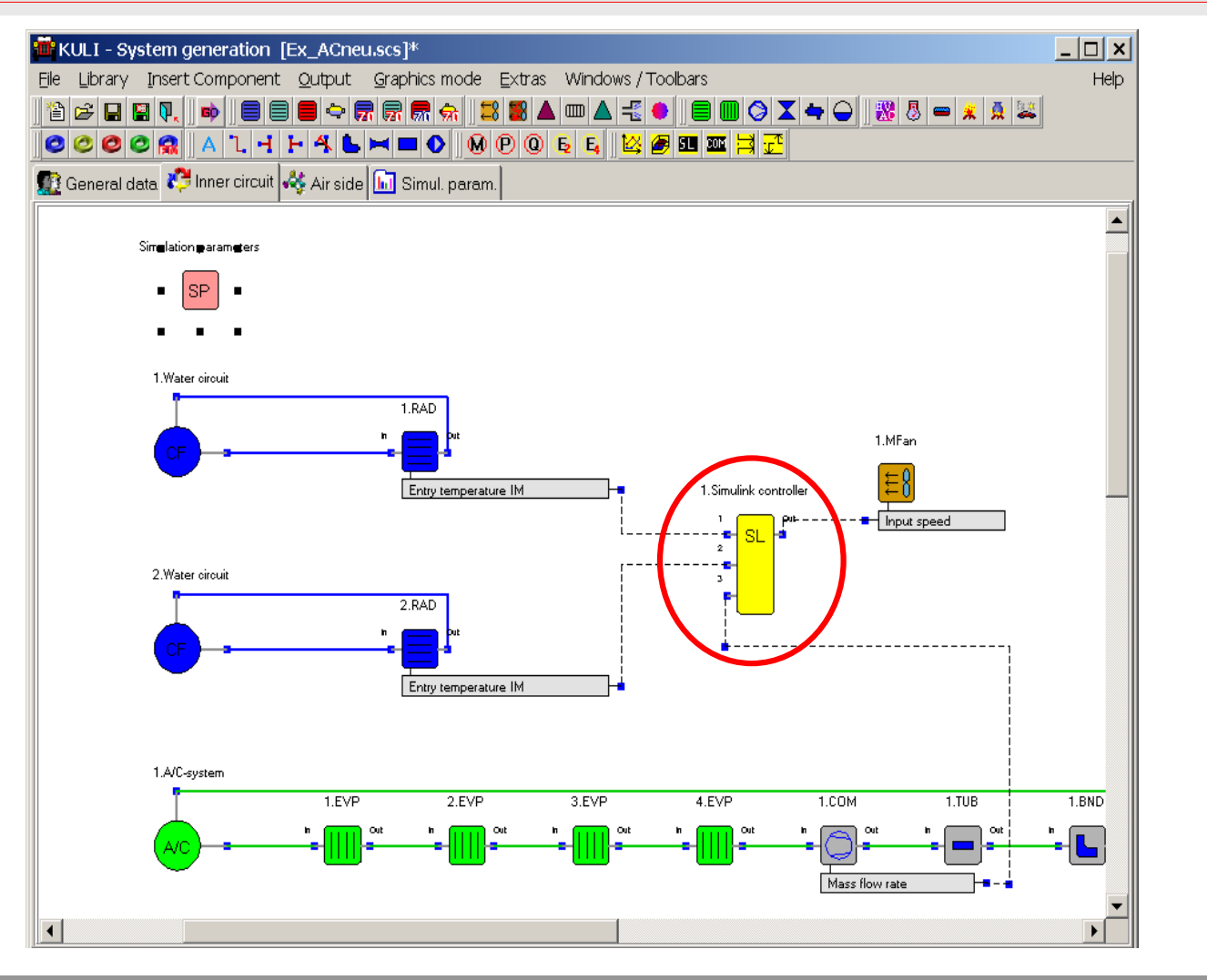

**Datum: June 2003 Autor: ECS/Stroh**

*AN MAGNA STEYR* 

#### **Simulink controls KULI (1)**

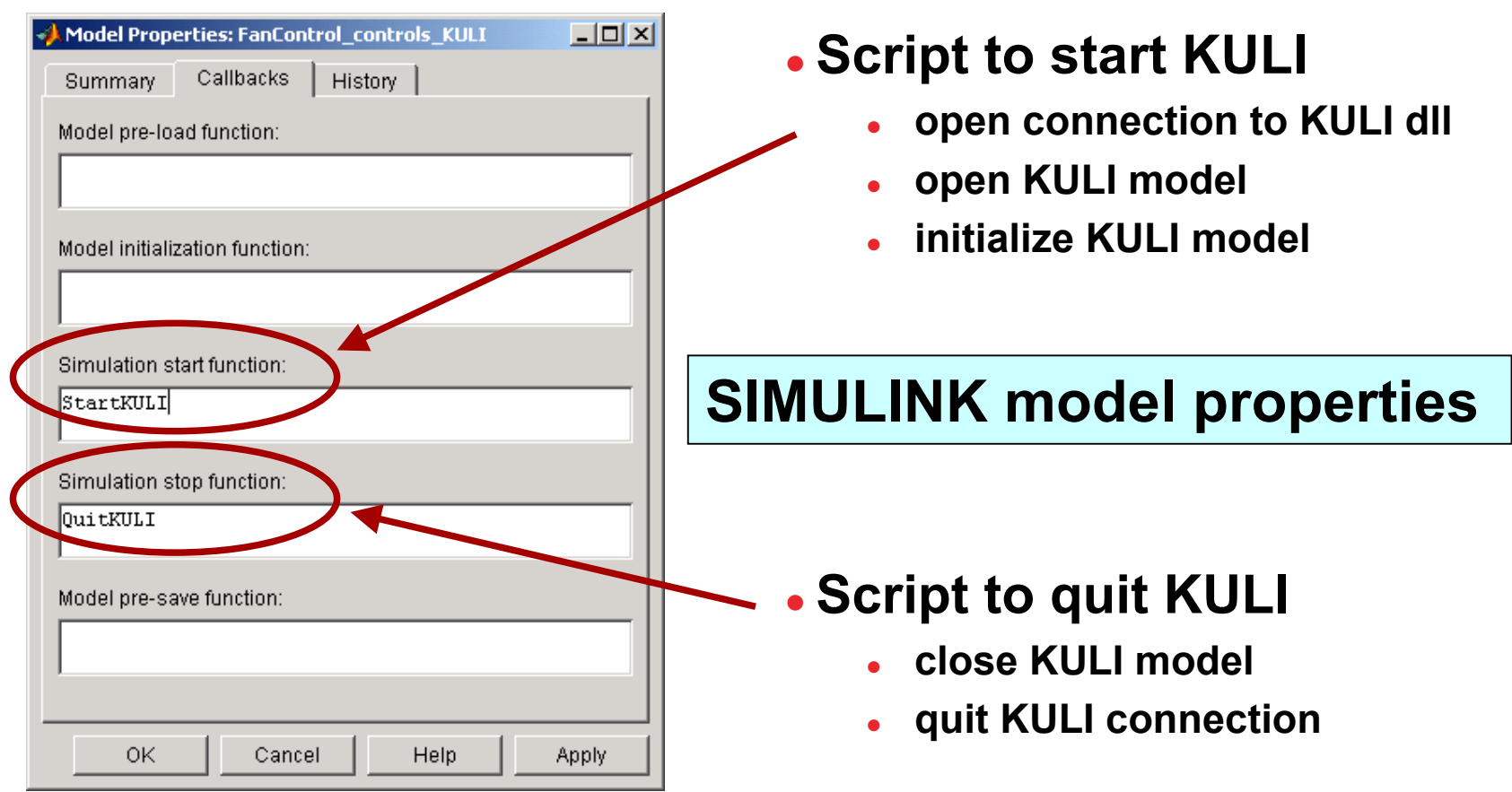

### **Simulink controls KULI (2)**

- O **Time control**
	- O **SIMULINK can have its own time (e.g. variable time step)**
	- O **using a pulse generator KULI is called only at certain times**
	- $\bullet$  **time steps of pulse generator and within KULI must be the same**
- O **Data exchange**
	- O **Data exchange is executed within Sfunction**
	- $\bullet$  **input and output parameters are set using standard COM-commands**
	- z **calculation of KULI time step is also handled within S-function**

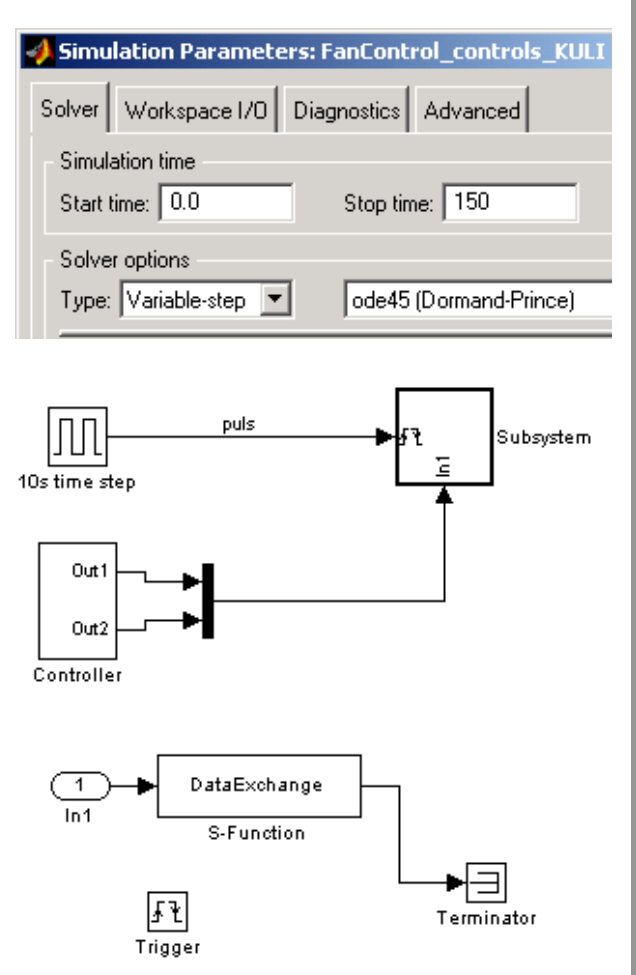

#### **Applications for COM-interface (5)**

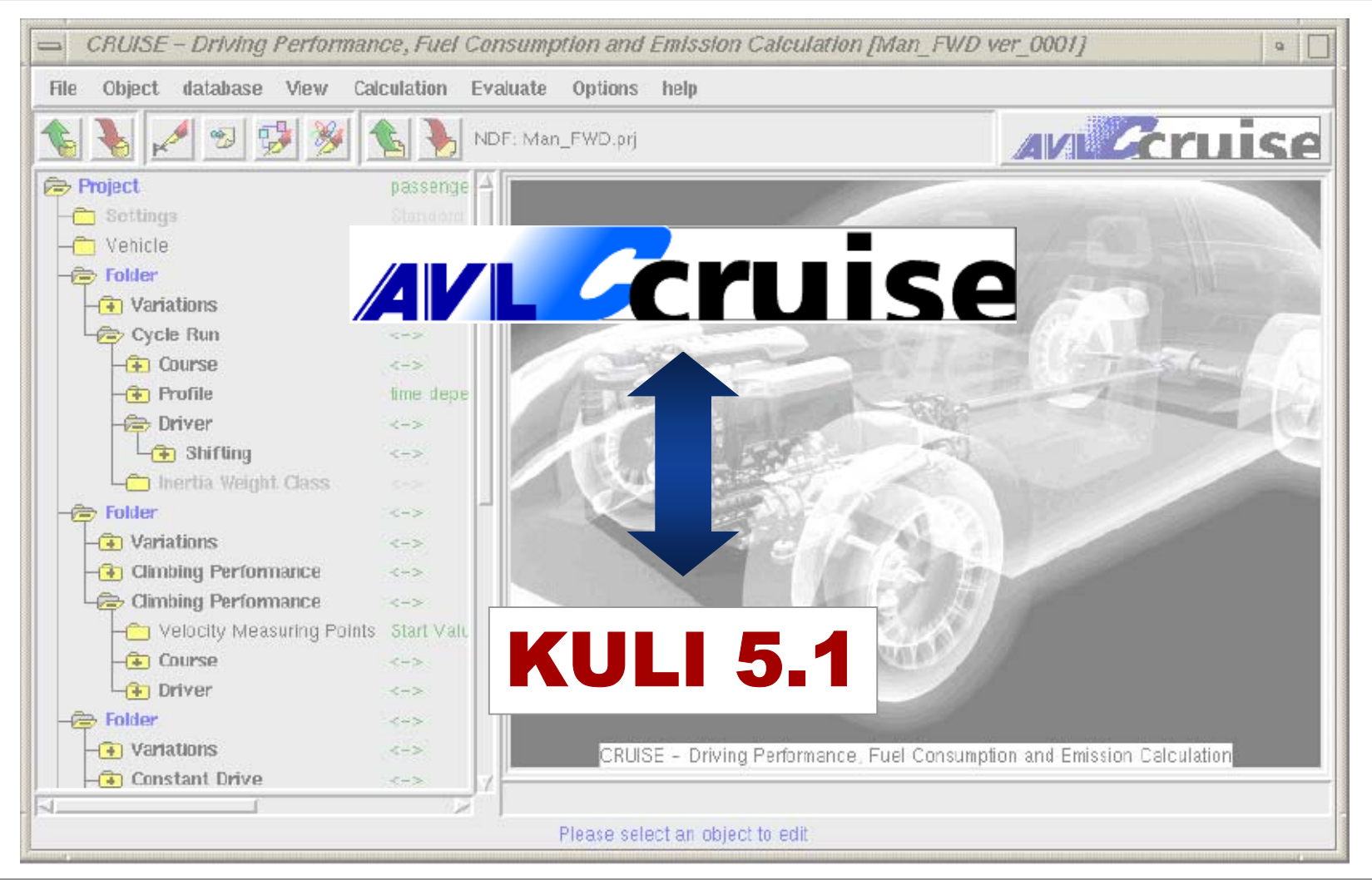

www.magnasteyr.com **www.magnasteyr.com**

#### **Interfaces to CFD software**

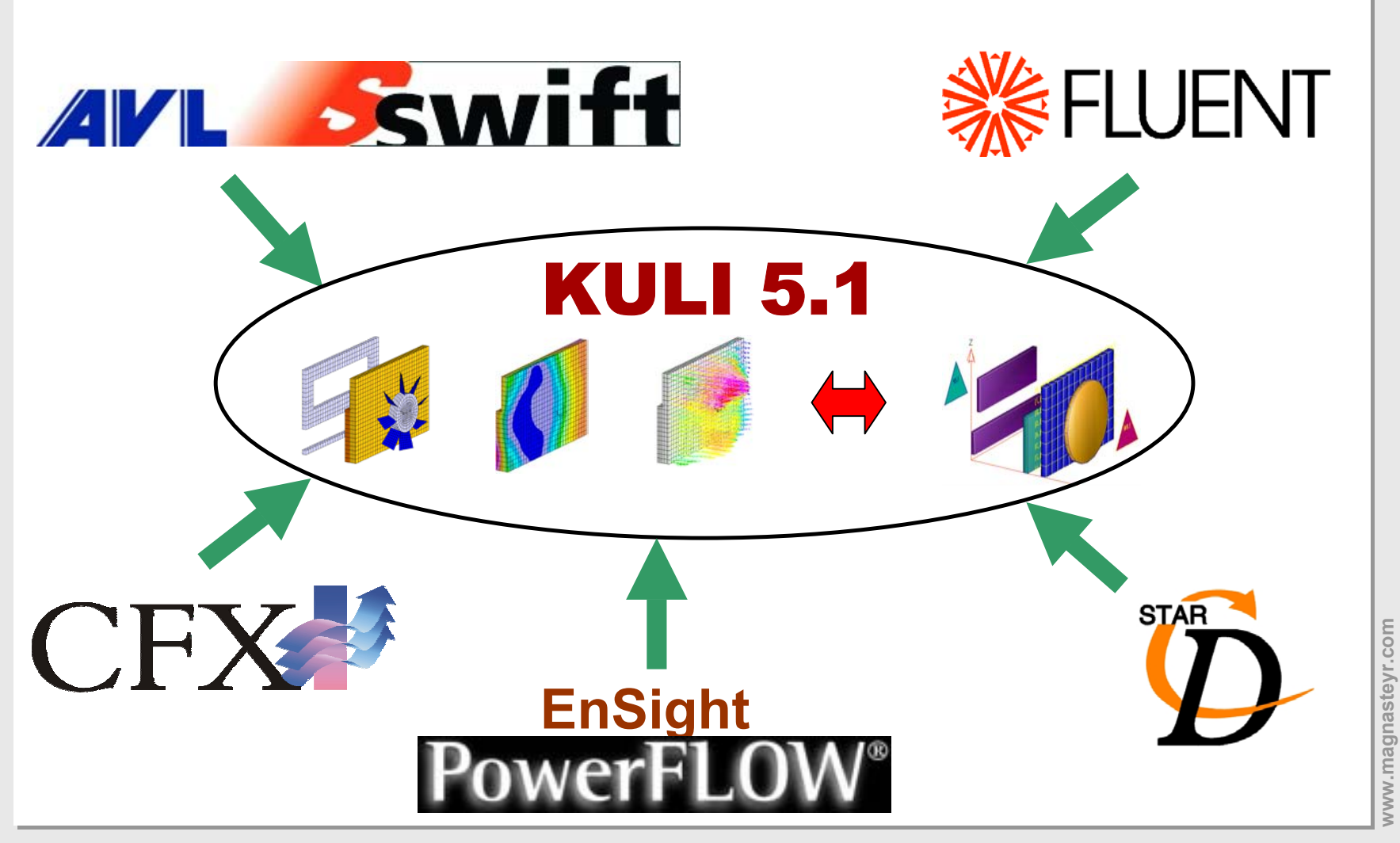

 $_{\rm h}$   $\,$  ENGINEERING CENTER STEYR GmbH & Co KG $_{\rm 14}$ 

*AN MAGNA STEYR* 

#### **CFD -> KULI: standard procedure**

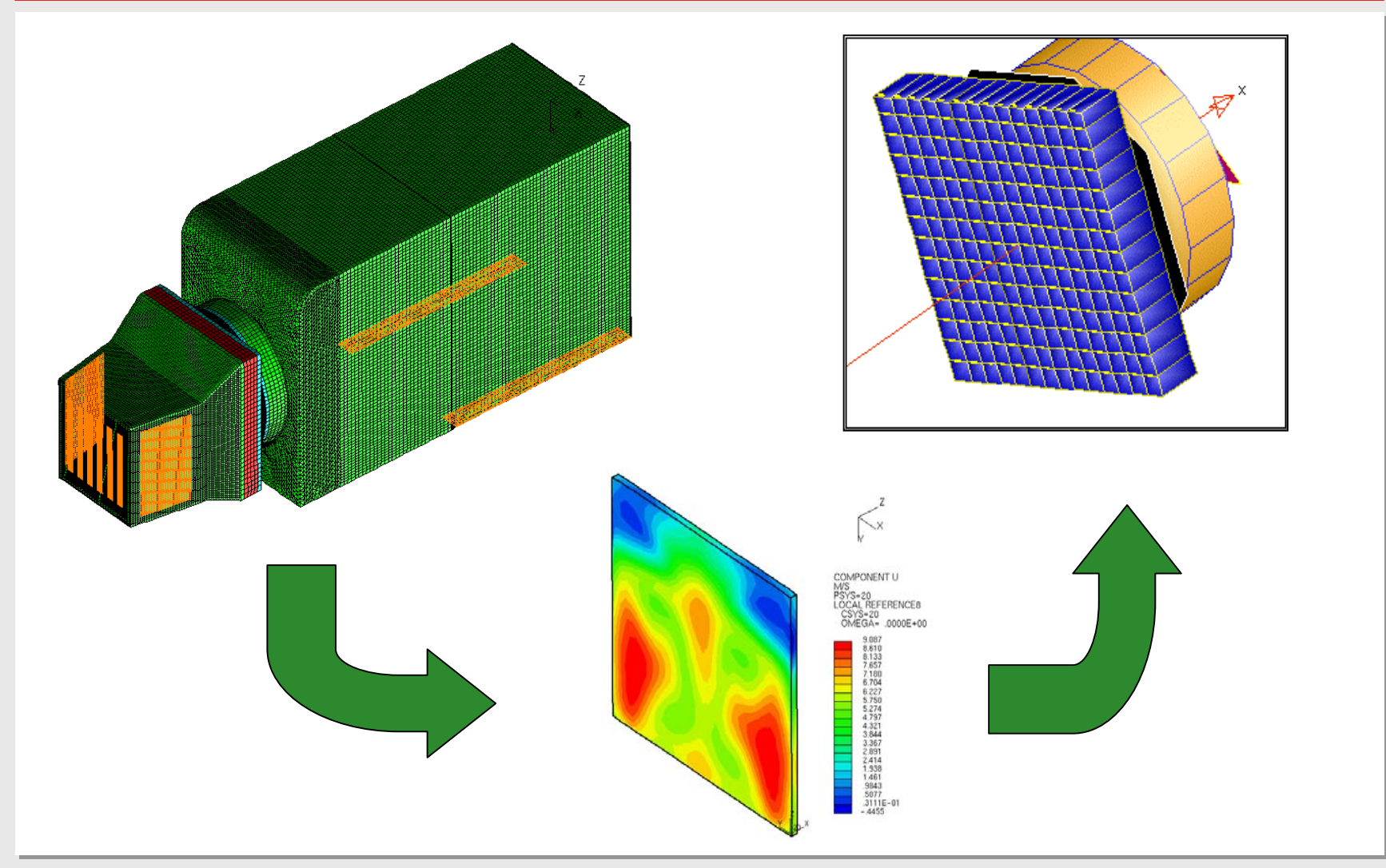

**Datum: June 2003 Autor: ECS/Stroh**

#### $_{\rm h}$   $\,$  ENGINEERING CENTER STEYR GmbH & Co KG $_{\rm 15}$

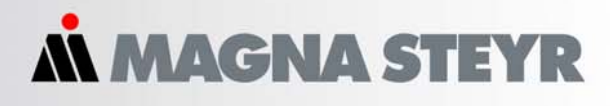

#### **Facelift for the CFD-interface (1)**

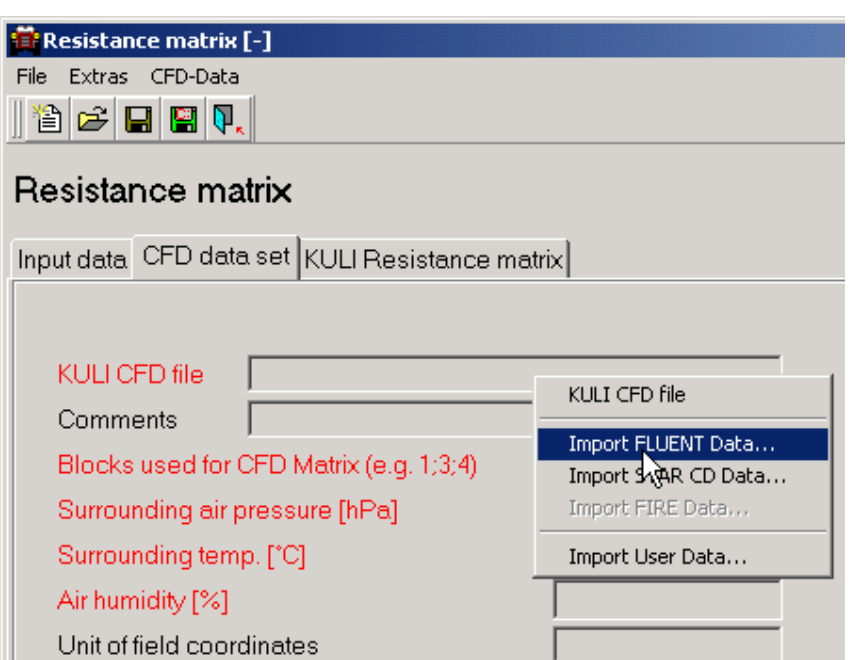

#### z **direct CFD data import**

- O **accessible via context menu**
- o **conversion to KULI cfd file and import into resistance matrix dialog in one step**

#### **Facelift for the CFD-interface (2)**

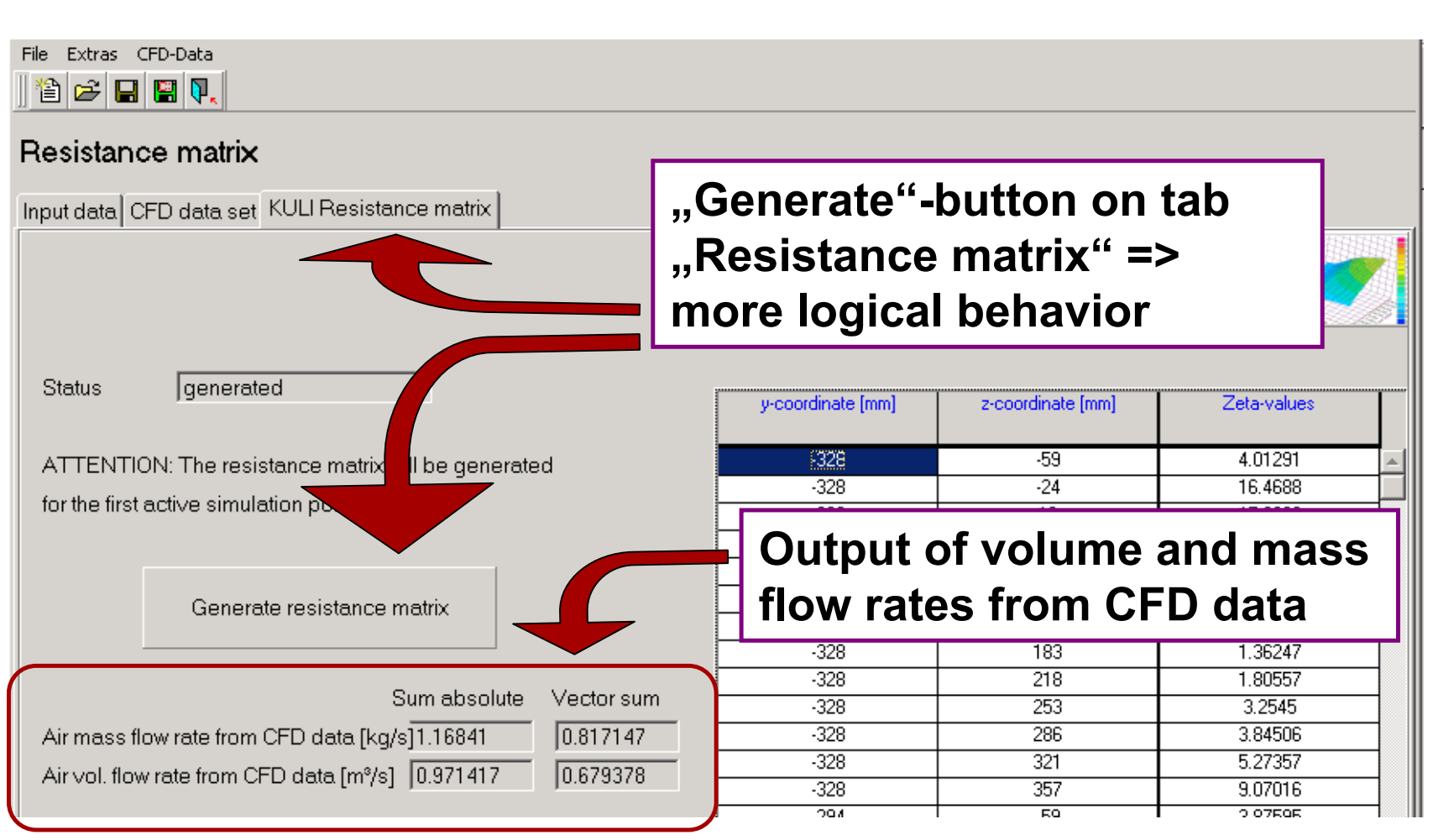

ww.magnasteyr.com **www.magnasteyr.com**

#### **Facelift for the CFD-interface (3)**

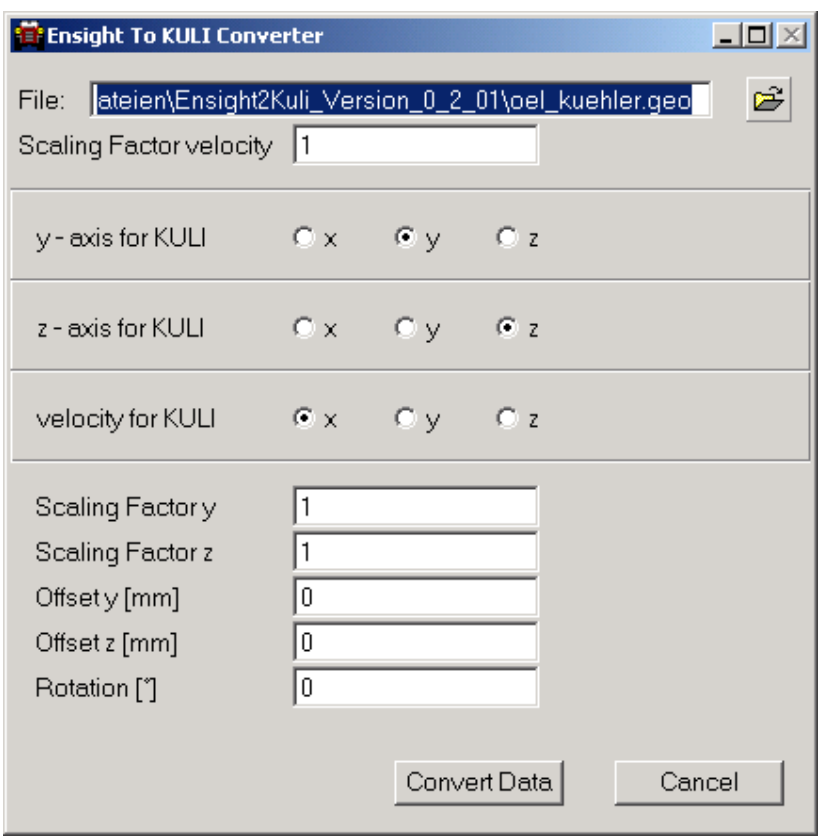

### z **Ensight To KULI Converter**

- z **converts Ensight output to KULI cfd files**
- o **several options for scaling, moving, rotating**

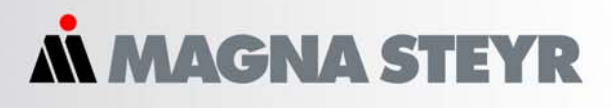

#### **Interface Postprocessor – Excel (1)**

- O **Different types of export**
- O **Display results**
	- O **each component in the postprocessor is displayed on its own page in Excel**
- O **Display summary**
	- O **all exported data is displayed on a single sheet**
	- O **separate sheets for multiple files**
- O **Option to transpose data**
- O **Option to include diagrams**

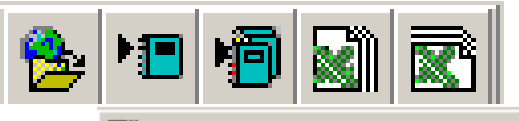

- Display results by Excel®
- Display transposed results by Excel®
- Display summary by Excel®
- **C** Display transposed summary by Excel®

include diagrams

#### **Interface Postprocessor – Excel (2)**

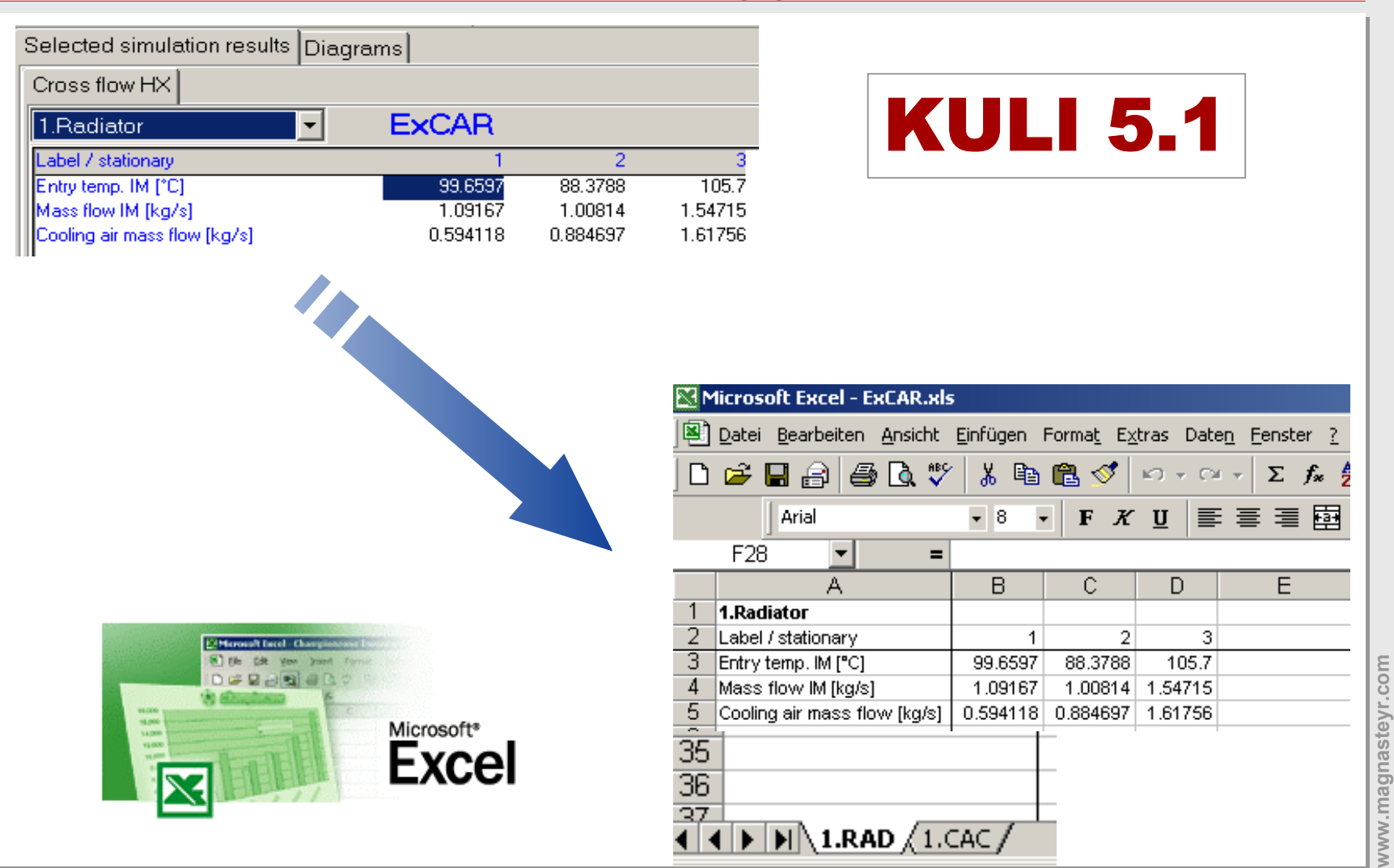

<u>20ENGINEERING CENTER STEYR GmbH & Co KG20</u>

**www.magnasteyr.com**

www.magnasteyr.com

#### **Conclusion**

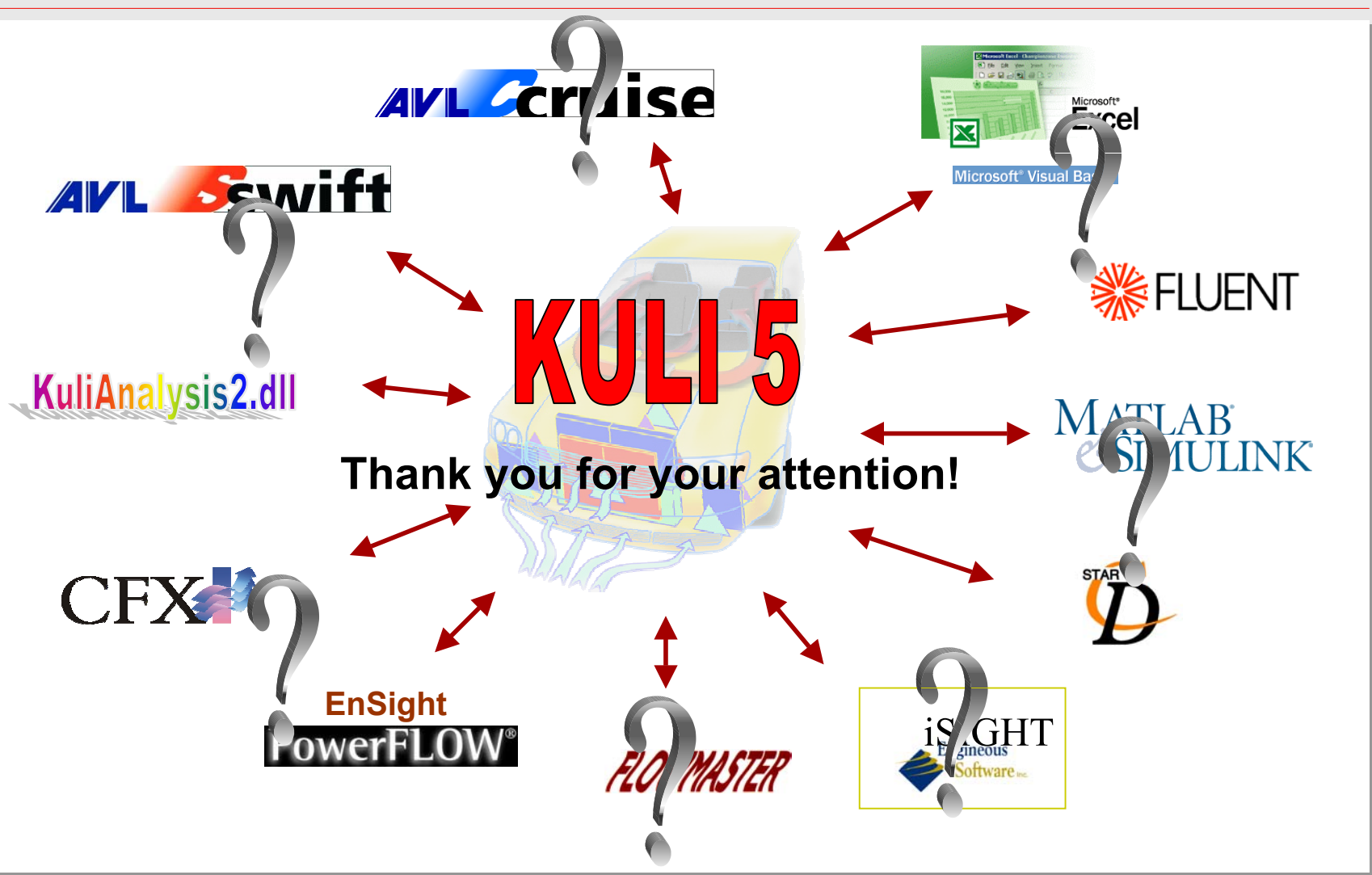

1 **ENGINEERING CENTER STEYR GmbH & Co KG21**